# Deploy and automate routine IT tasks.

# **What is One2Many?**

**33 Central** 

One2Many allows you to install or update software, execute a remote command, distribute files, run scripts and automate manual tasks across multiple computers simultaneously.

## **Example use cases**

**Run Windows updates:** Utilize JavaScript to perform comprehensive Windows updates on remote computers.

**Reset system restore:** Reset (disable/enable) system restore.

**Retrieve log files:** Copy log files from other servers.

And many more!

# **Get started with One2Many in 3 simple steps**

- **1. Create a Task:** Tasks contain the program you want to install, the files you want to distribute, the command you want to run, or the settings you want to push. Example: Install Adobe Reader or Run Virus Scanner
- **2. Create a Plan:** Plans define the computers that will receive the task and tell the task how and when to run. Each plan can only be associated with one task.

Example: All Servers in Building 7 or Windows 8.1 Desktops

**3. Execute the Plan:** Either run the plan immediately or per a schedule.

# **Tip:**

You can automatically run One2Many tasks in response to triggered alerts (also known as selfhealing alerts). To set one up, simply select **When alert is triggered, also start a One2Many task** when creating new alerts. Then choose the One2Many task that will address the alert.

# **Actual User Examples:**

- A script that restarts the Print Spooler or other services, processes, or programs when they crash.
- A script that encrypts the computer using Bitlocker. This One2many task is paired with an Alert that detects when the device is located out of the permitted IP Range.

# **Sample scripts:**

# **Inform your end users of an upcoming software outage:**

msg \* /time:999 \*\*ATTENTION\*\*SOFTWARE OUTAGE IN 20 MINUTES\*\* \*\*The software system will be unavailable as of 7:15am CST. The expected outage time is 20 minutes.\*\*

**Copy files to a specified location on a target computer:** 

copy filename.txt "c:\users\userABC\documents"&&copy picture.jpeg "c:\users\userABC\pictures"

**Remote command type task to uninstall:**

cd c:\program files\logmein\x86 logmein uninstall shutdown -r

# **[View more sample scripts](https://community.logmein.com/t5/LogMeIn-Central-Discussions/One2Many-Script-Repository/td-p/51032)**

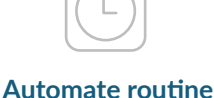

**IT tasks**

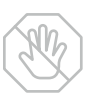

### **Increase productivity**

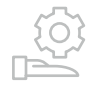

## **Optimize resource allocation**

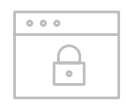

### **Maximize security**